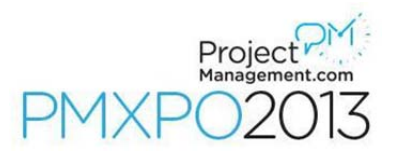

# **PDU Information**

# *ProjectManagement.com (gantthead): REP provider ID: #2488*

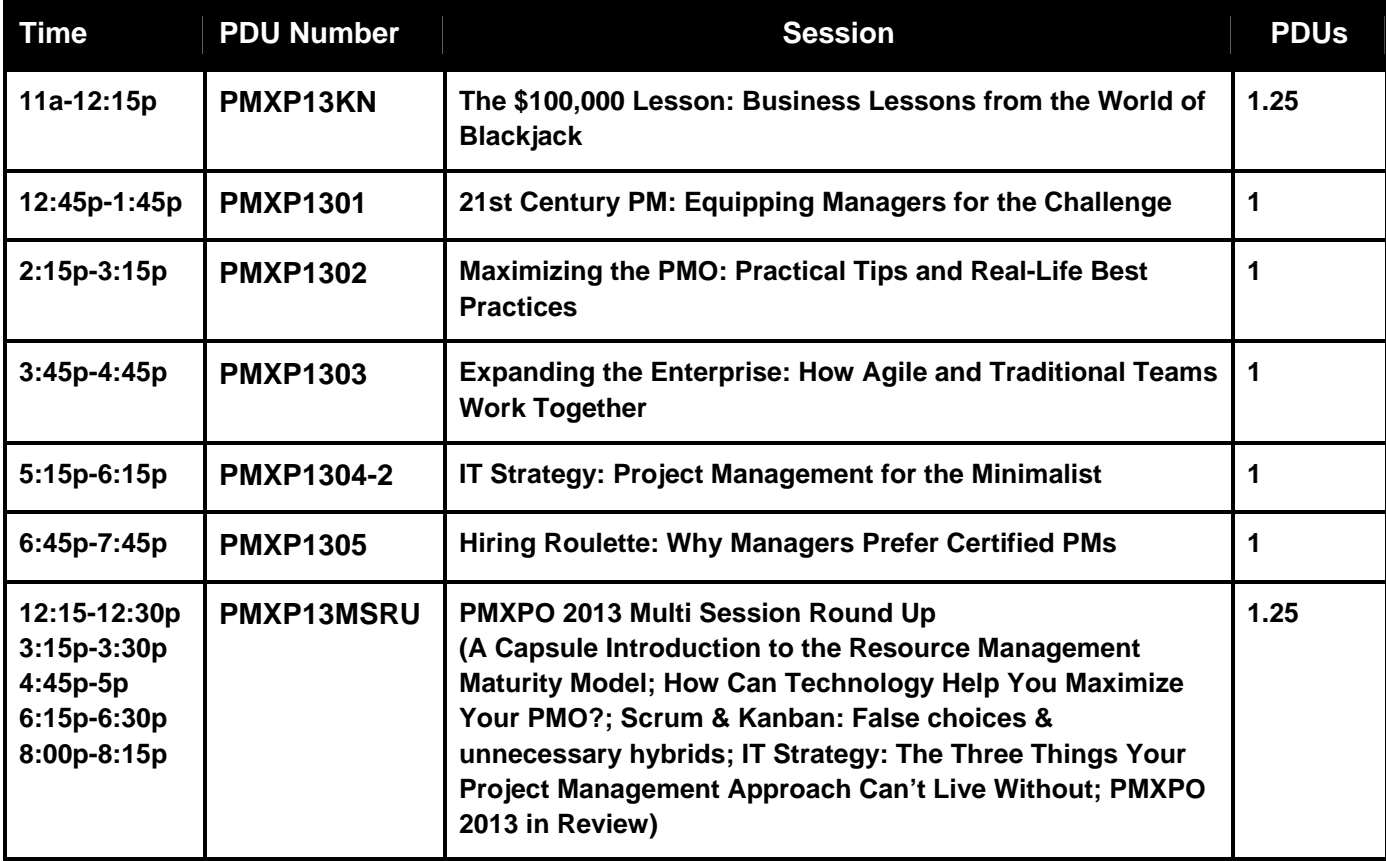

#### *Other Information:*

For PMPs (and others with PMI credentials that require recertification) attending the PMXPO 2013, we have great news about PDUs! As a PMI R.E.P., ProjectManagement.com has already registered each of our speaker sessions today as courses on the PMI.org website.

We're making this as easy for you as we can, so you can get credit for PDUs with minimal effort.

## *Viewing Your ProjectManagement.com Account:*

Our online event will keep track of the sessions you attend and how long you spend in each session.

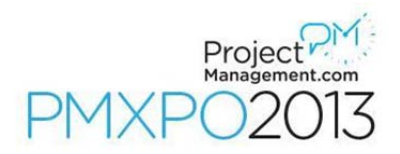

PDUs will be calculated and that information will be available in your ProjectManagement.com account. You can claim your PDUs right away, but there will be a slight delay in getting those recorded in your ProjectManagement.com profile.

For those of you at the live event, you should see the PDU totals in your account by May 15, 2013.

If you are viewing sessions on demand, after the live event date, you should see that information within a couple of weeks of your visit to our sessions.

To view your ProjectManagement.com account, go to http://www.projectmanagement.com/userinfo.cfm

## *Claiming PDUs:*

Use the following instructions to claim your PDUs. If you attended the entire day, you will be able to claim 7.50 PDUs:

- 1 Login to your PMI.org account
- 2 Under the Certification tab select Maintain your certification: Earn and report PDUs
- 3 You will be taken to PMI's Continuing Certification Requirements (CCR) System
- 4 Select Report PDUs
- 5 On the left navigation bar select "Report professional development units (PDUs)"
- 6 From the PDU Category menu pull down choose "Category A Registered Education Provider"
- 7 From the Activity Type menu pull down choose "Find an Activity"
- 8 Click [Next] at the bottom of the page
- 9 In the "Activity Number" field enter the activity code (e.g. PMXP1301)
- 10 Click [Search]

From there, you'll be able to choose the specific program that you attended.

Alternatively, enter "gantthead" as the provider name, and this will give you a list of all activities that ProjectManagement.com (formerly gantthead) has offered.

NOTE: If you have questions about PDU reporting, please direct those to ganttheaduniversity@gmail.com or PMI.org.